# **Login messages**

May 2020

www.claimsportal.org.uk

Version 2.12

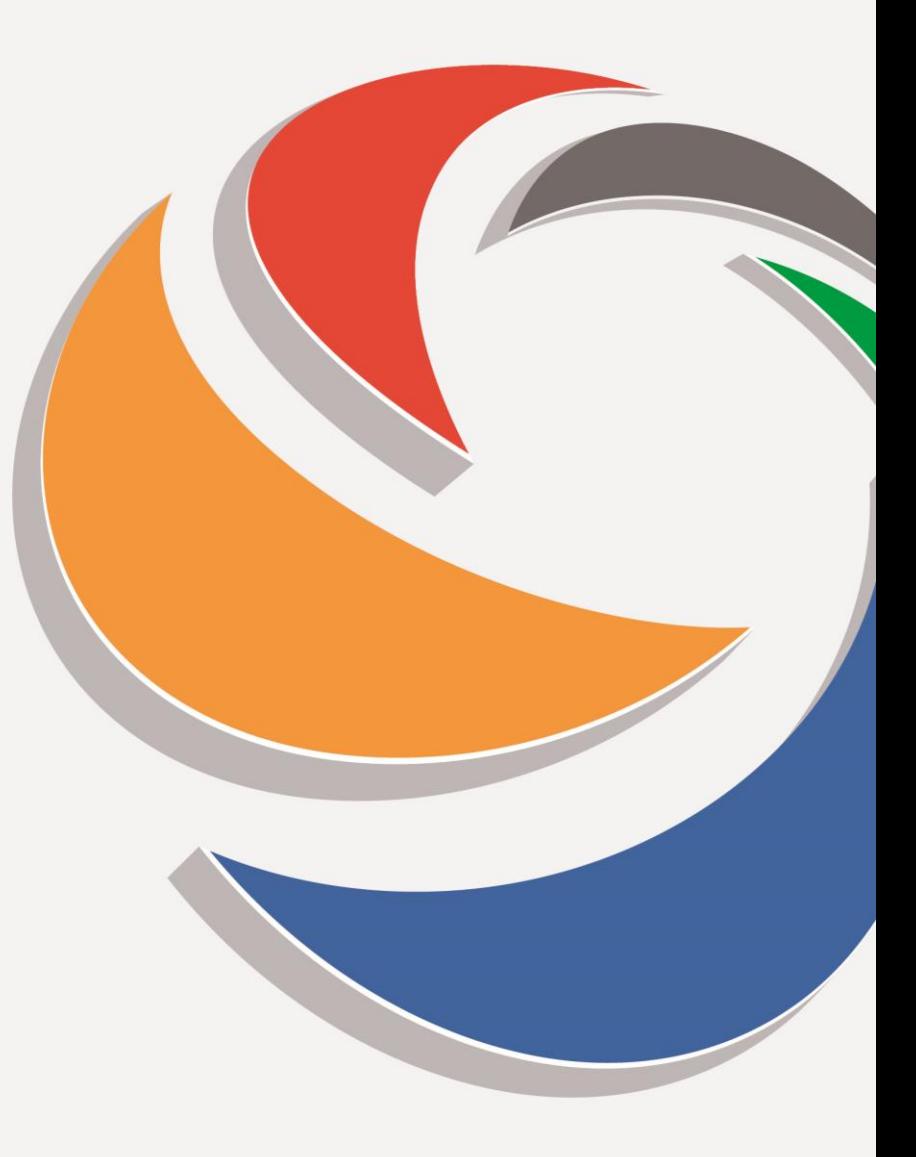

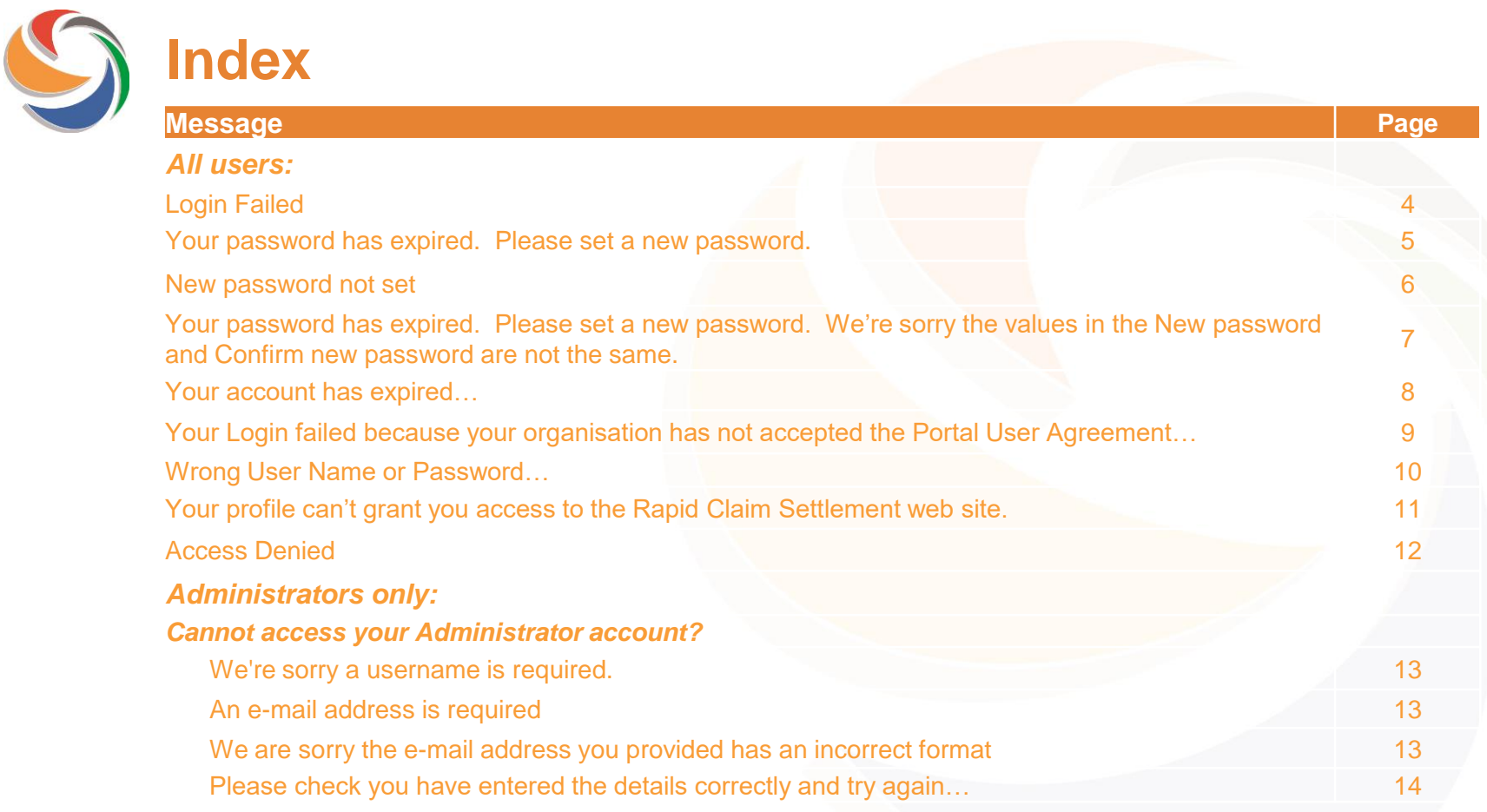

**Continued**

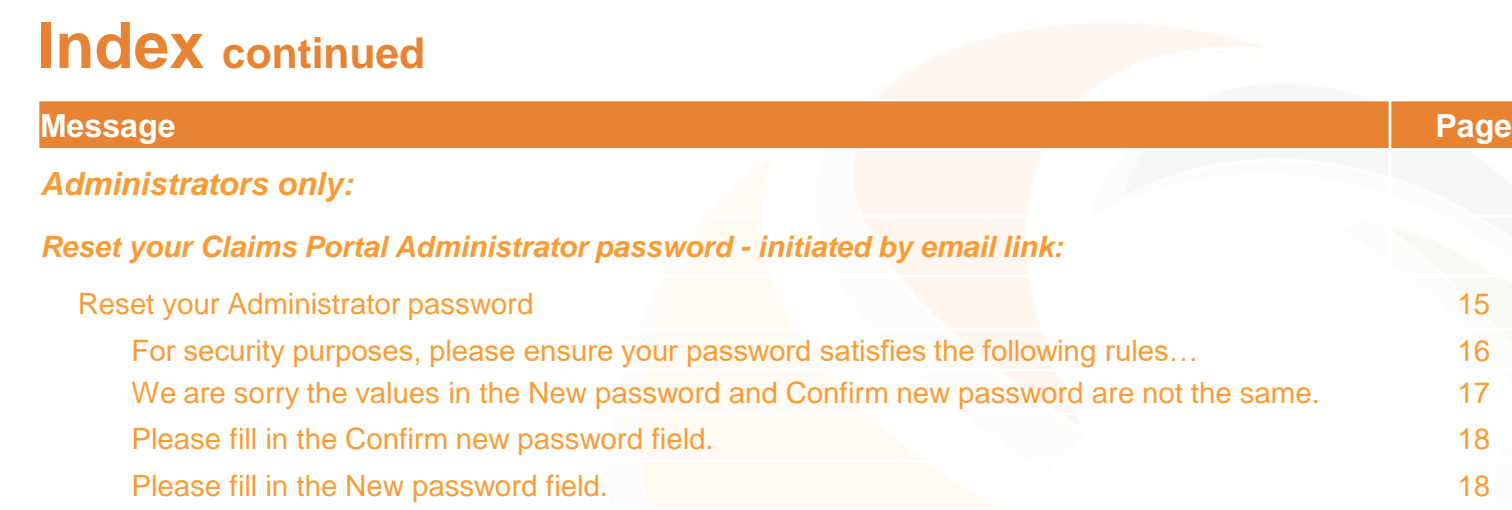

S

Please note that the Password

same error message, please

the account after changing the

need to contact the Helpdesk.

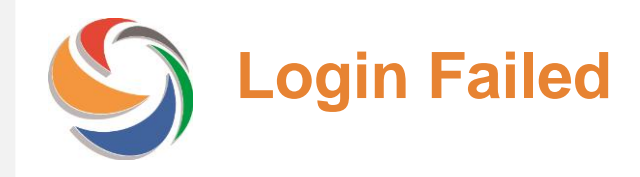

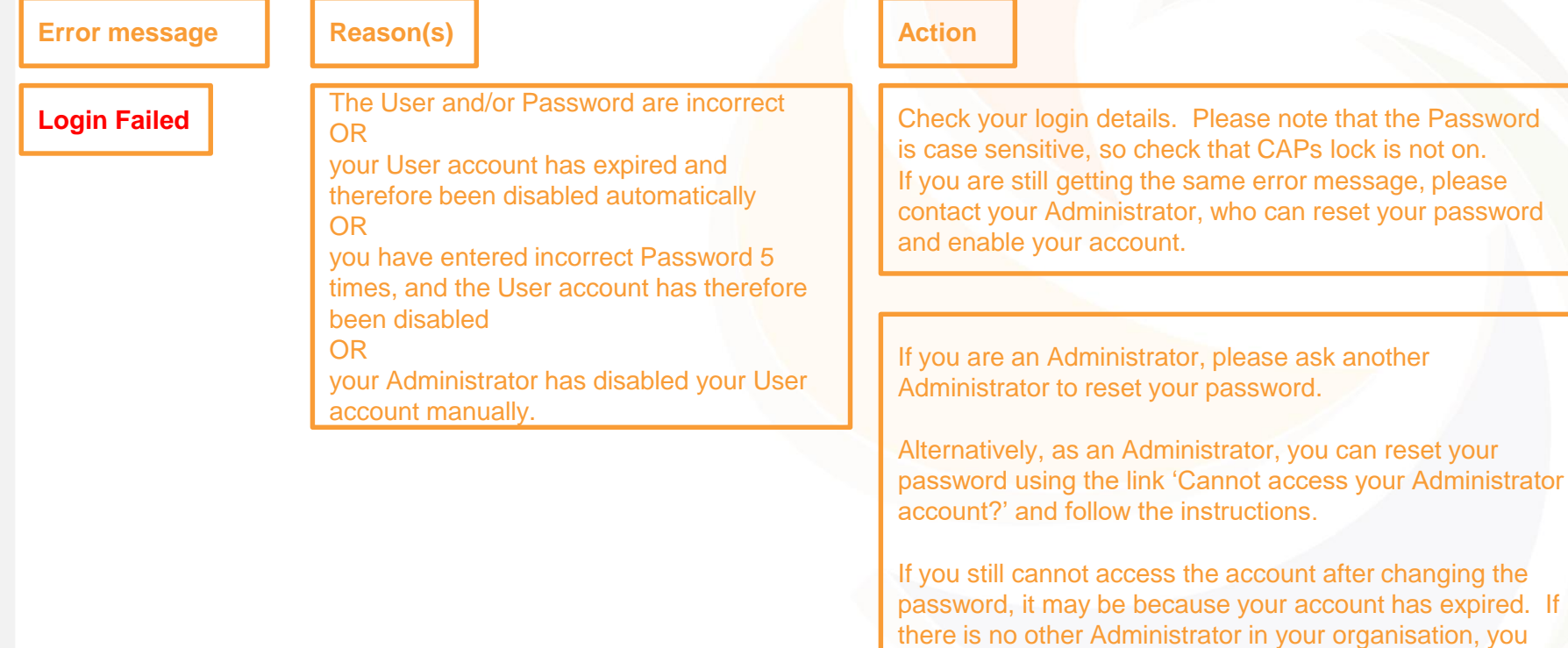

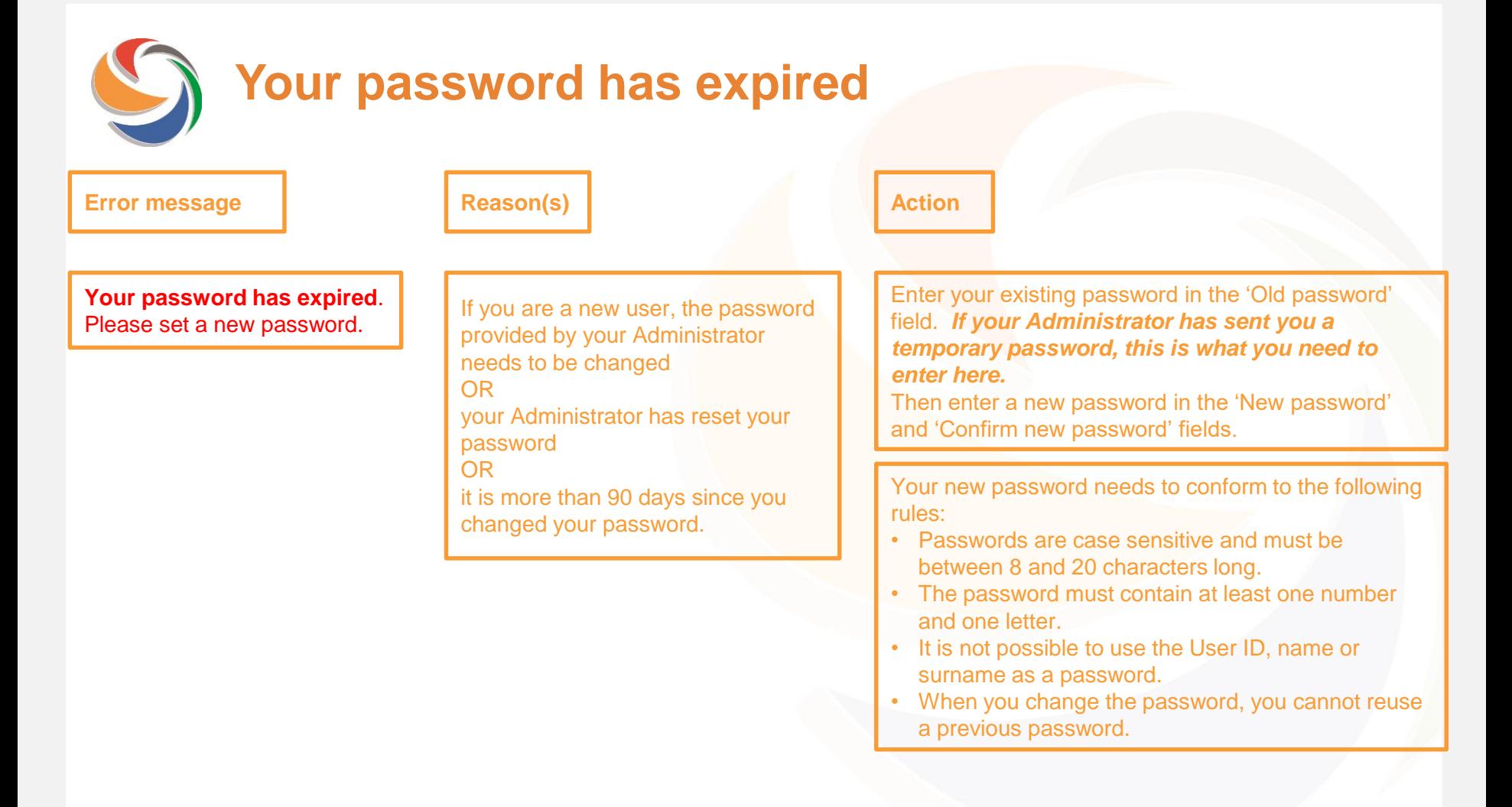

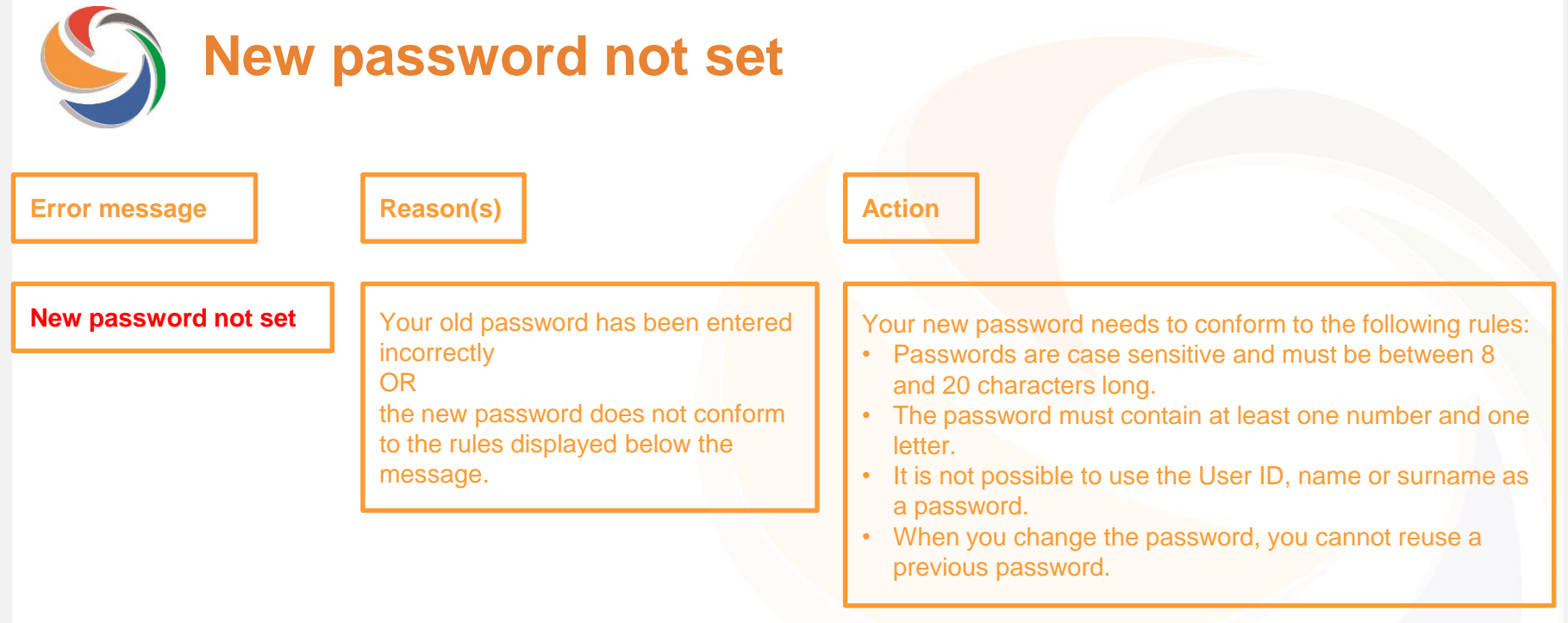

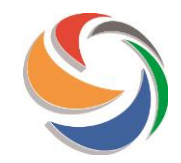

# **Your password has expired – values differ**

#### **Error message Reason(s) Reason(s) Reason(s) Reason(s) Reason(s) Reason(s) Reason(s) Reason(s) Reason(s) Reason(s) Reason(s) Reason(s) Reason(s) Reason(s) Reason(s) Reason(s) Reason(s)**

**Your password has expired. Please set a new password.** 

We're sorry the values in the New password and Confirm new password are not the same.

You have requested a reset of your Administrator password and the values you have entered differ.

Please re-enter the new password in both fields.

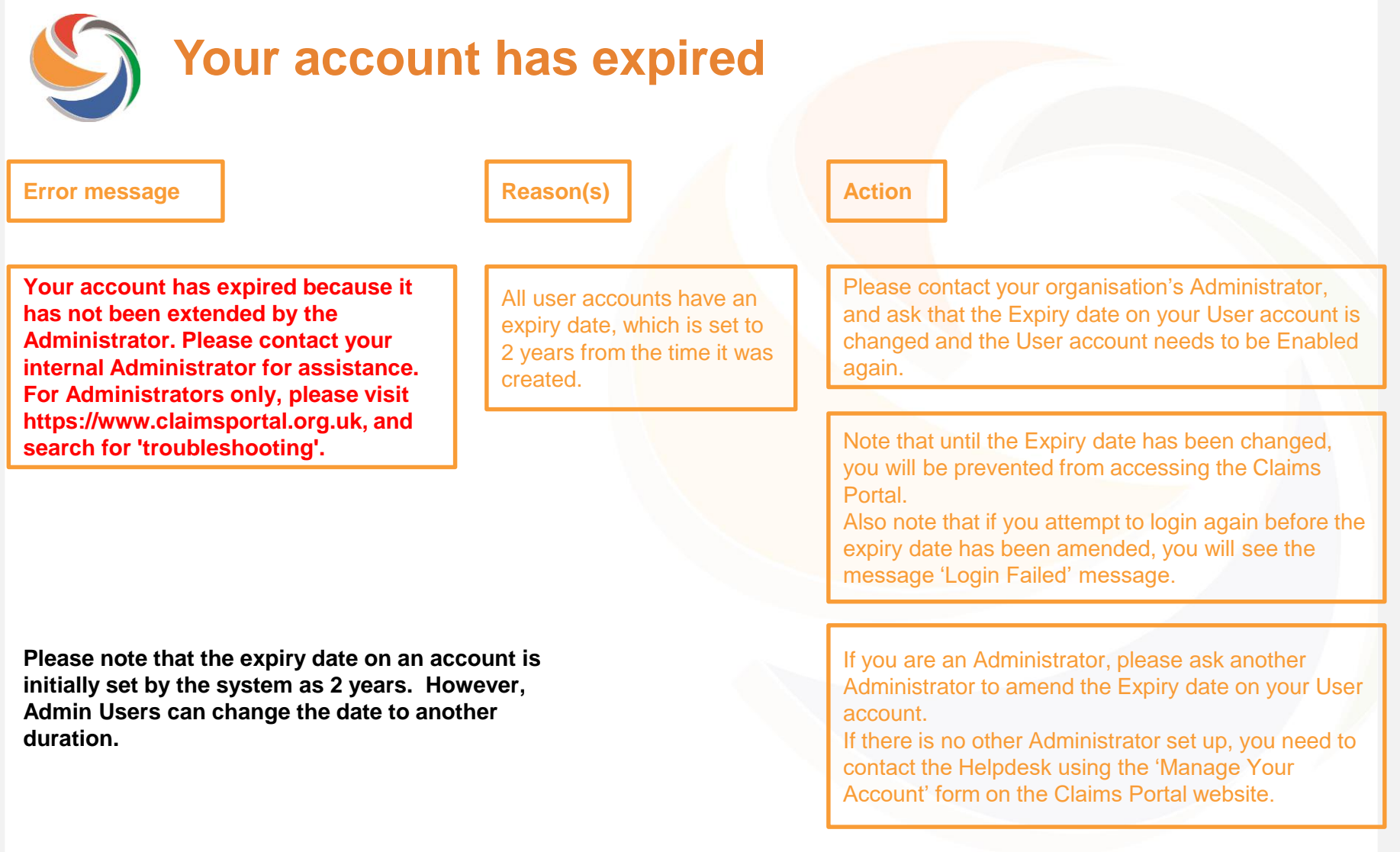

**Organisation not accepted the Portal User Agreement**

#### **Error message Reason(s) Reason(s) Reason(s) Reason(s) Reason(s) Reason(s) Reason(s) Reason(s) Reason(s) Reason(s) Reason(s) Reason(s) Reason(s) Reason(s) Reason(s) Reason(s) Reason(s)**

**Your Login failed because your organisation has not accepted the Portal User Agreement. Please contact your internal System Administrator for further information.**

Before access is given to a new organisation, the User Agreement needs to be accepted.

A new User Agreement has been published and needs to be accepted in order to allow access to the Claims Portal.

Please contact your organisation's Administrator, who needs to log in to the Administration section to download and accept the User Agreement.

If your internal Administrator has left the organisation and there are no other listed Administrators on the account, please submit a change of Administrator form to the Helpdesk.

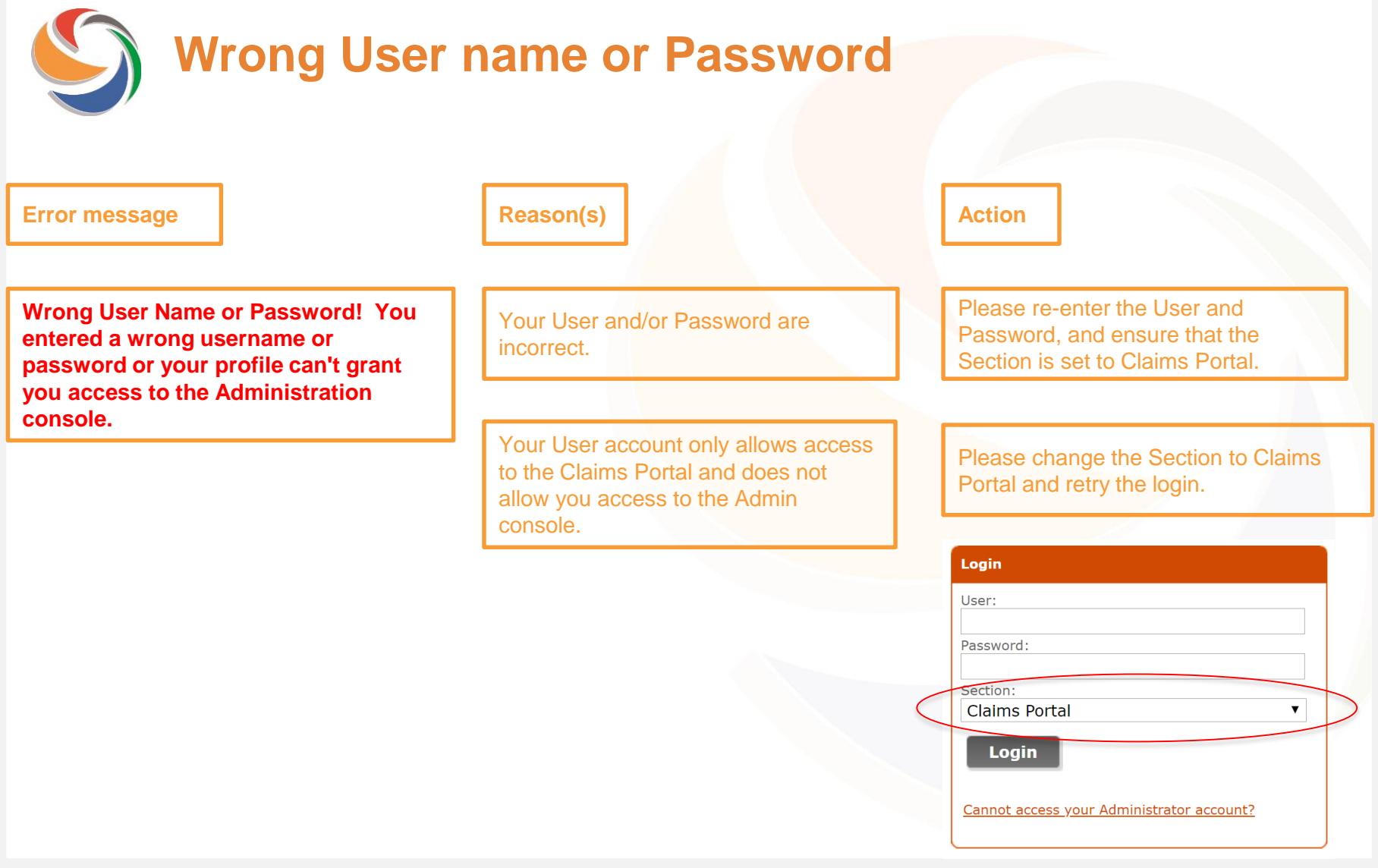

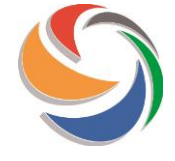

## **Your profile can't grant you access to the Rapid Claims Settlement web site.**

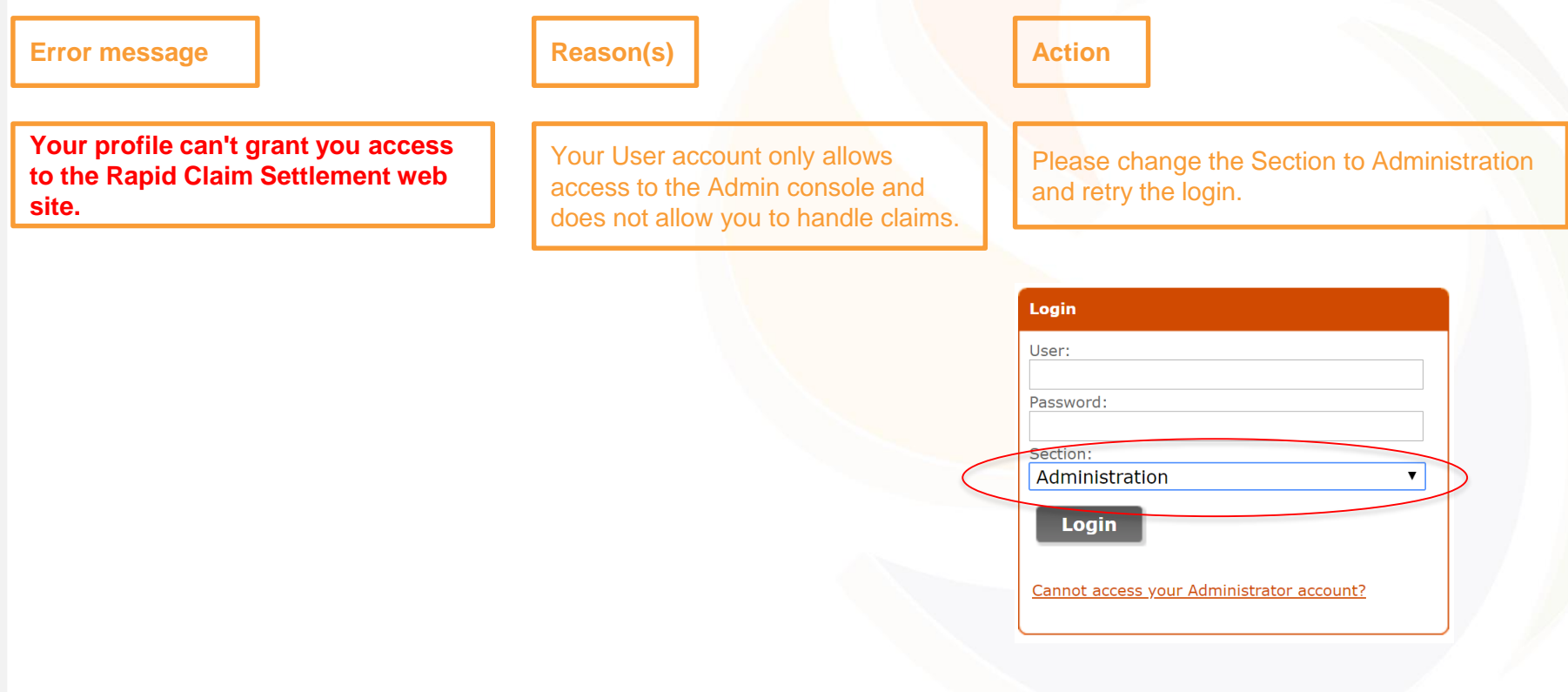

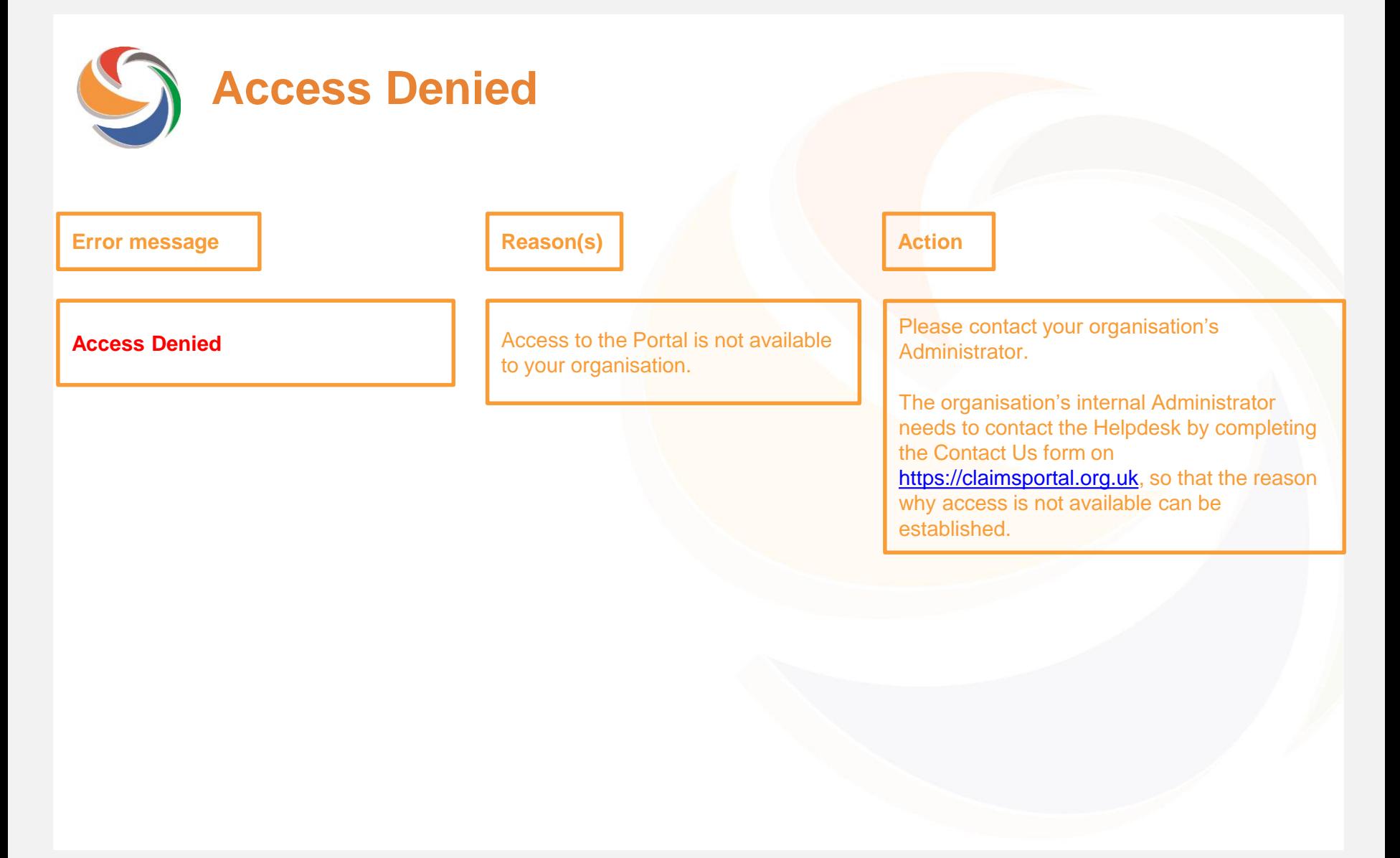

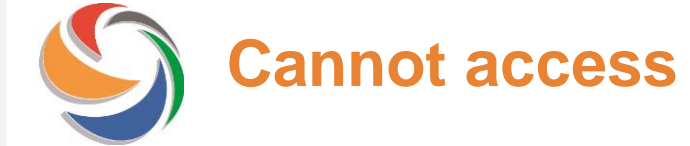

# **Cannot access your Administrator account?**

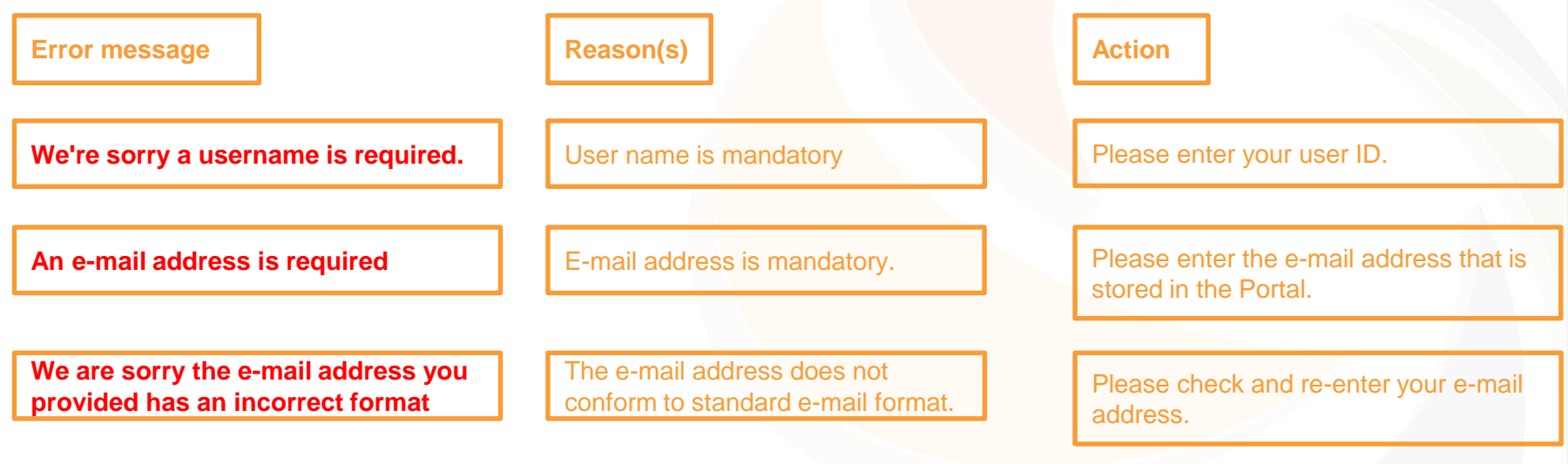

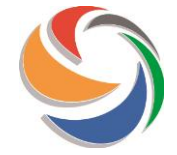

# **Cannot access your Administrator account?**

#### **Error message Reason(s) Reason(s) Reason(s) Reason(s) Reason(s) Reason(s) Reason(s) Reason(s) Reason(s) Reason(s) Reason(s) Reason(s) Reason(s) Reason(s) Reason(s) Reason(s) Reason(s)**

**Please check you have entered the details correctly and try again. Please refer to the Administrator User Guide on https://claimsportal.org.uk.**

The details entered do not match information held in the system.

If you are not a Portal Administrator, this function is not available to you. You need to contact your internal Administrator.

If you're a Portal Administrator and there are other Portal Administrators within your organisation, they can reset your password for you. Once logged in, check My Settings to ensure your details are up to date.

If you are a Portal Administrator, and there are no other Portal Administrators within your organisation, please contact the Helpdesk by completing the Contact Us form on https://claimsportal.org.uk.

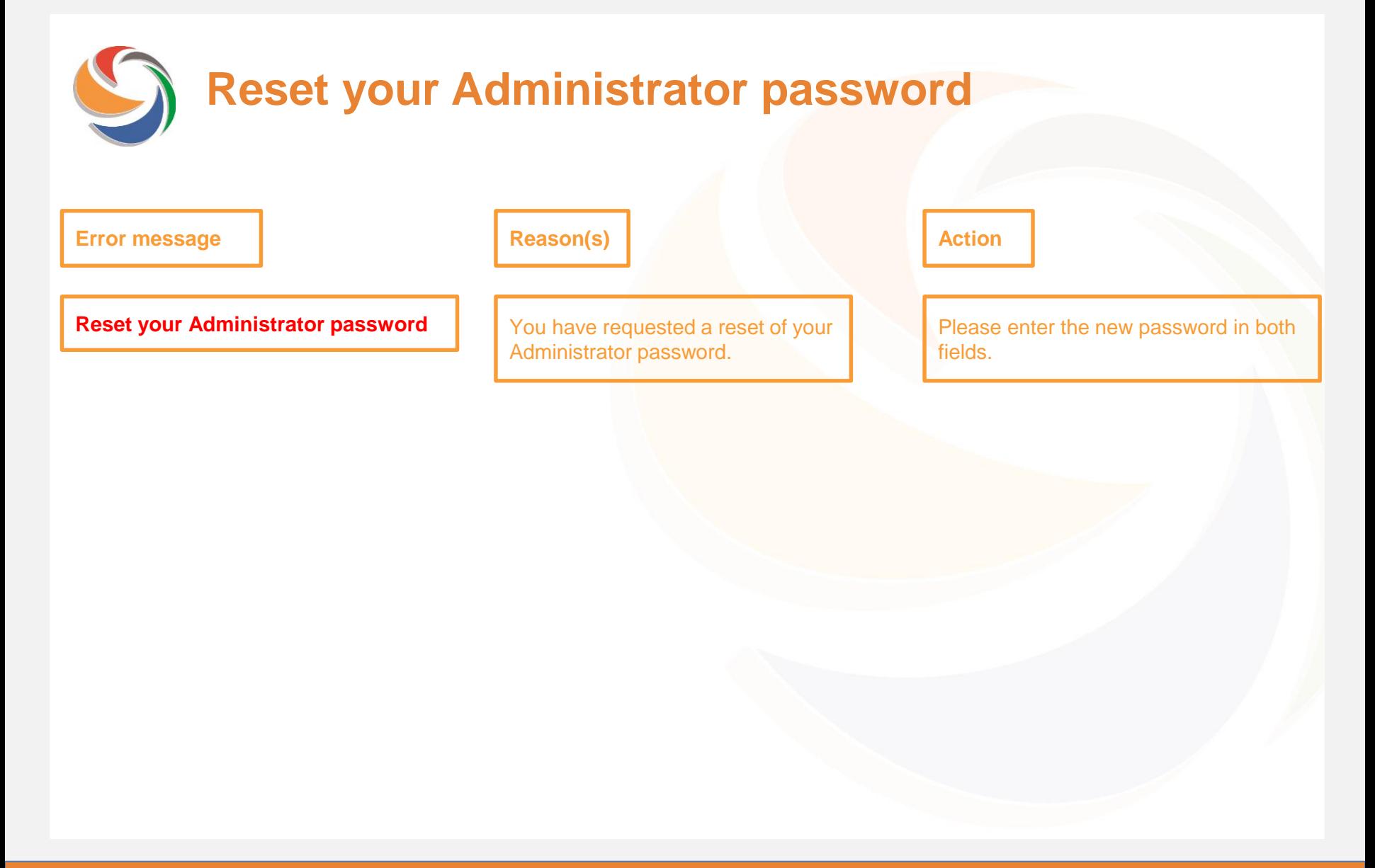

# **Reset your Administrator password – format**

#### **Error message Reason(s) Reason(s)**

#### **Reset your Administrator password**

For security purposes, please ensure your password satisfies the following rules:

- The password must be at least 8 characters long
- The password must contain at least one number and one letter
- It is not possible to use the user id, name, surname or organisation id
- It is not possible to reuse the old password

You have requested a reset of your Administrator password, but the new password does not conform to the rules displayed.

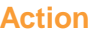

Please enter a new password that conforms to the rules.

**Reset your Administrator password – values differ**

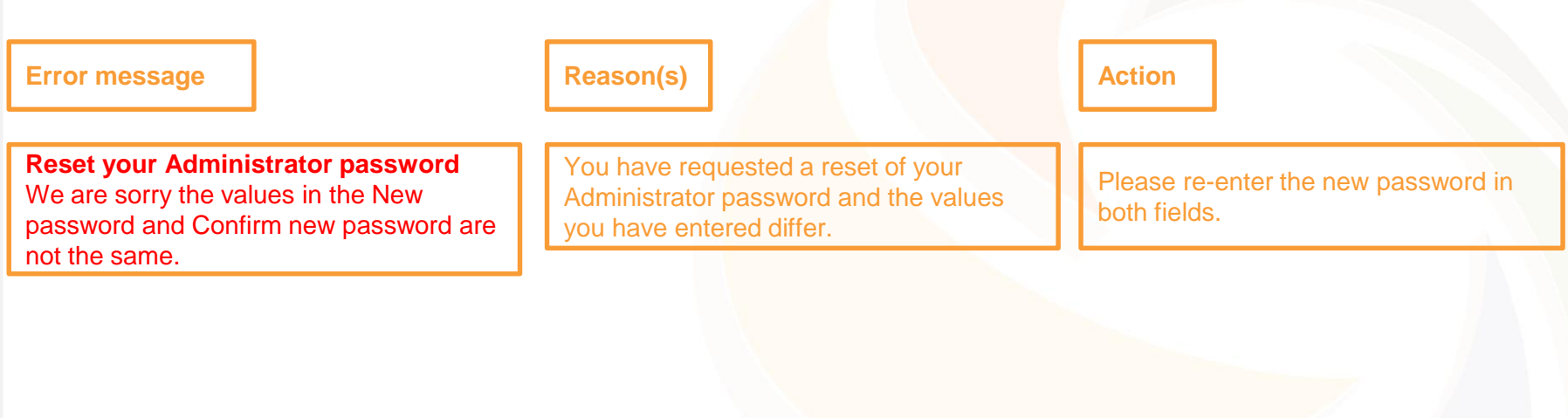

**Reset your Administrator password – value missing**

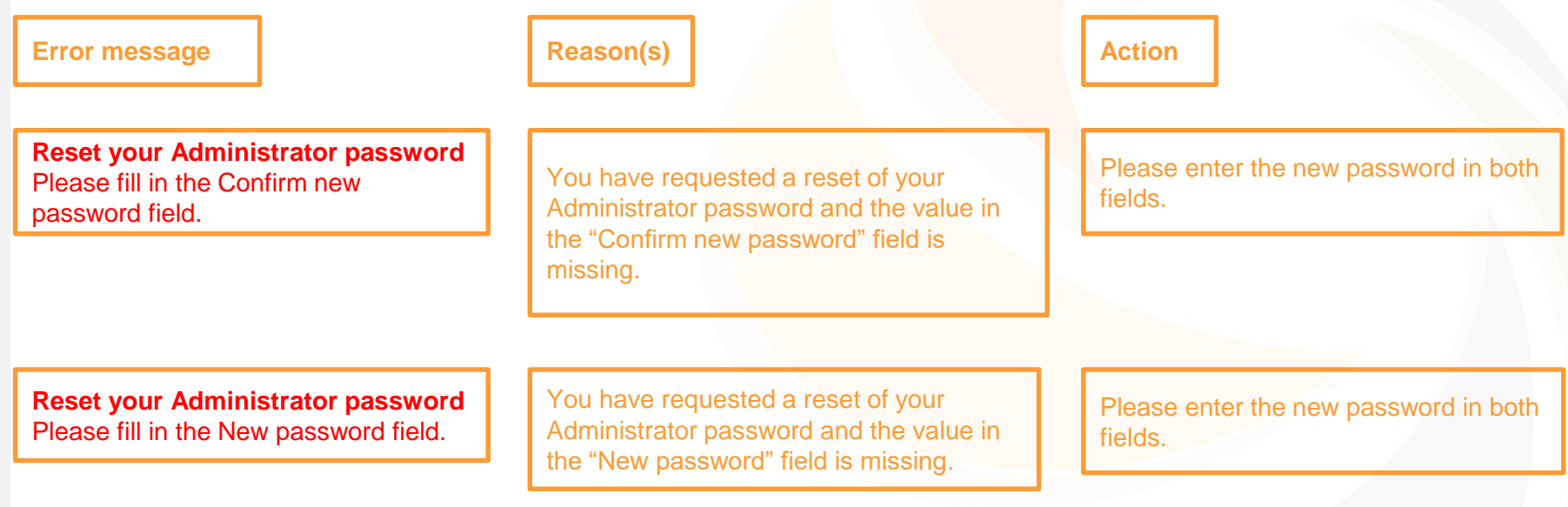